# **Configuring for compliance**

Considerations when selecting a Chromatography Data System (CDS) for compliant operation require that it satisfy ALCOA+ standards for data traceability and possess appropriate tools to implement use under selected regulatory guidelines.

Delivering tools for access control, electronic review, audit trails, and qualification all while providing ease-of-use can present several challenges. Thermo Scientific<sup>™</sup> Chromeleon<sup>™</sup> CDS has been designed and optimized to overcome them.

#### Access control

:0:

More than just limiting the access to the system itself or use of certain instruments and data folders, Chromeleon also has the ability to configure customized, granular-privelege, rulesets out of more than 180 choices to better define what users can manipulate.

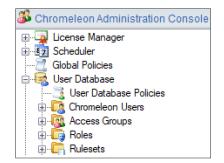

Assign users one or more roles which are comprised of a group of privileges

| Chromeleon Console                                                                |          |           |
|-----------------------------------------------------------------------------------|----------|-----------|
| Back 🔘 Create File Edit View Tool                                                 | s Help   |           |
| ta «                                                                              |          |           |
|                                                                                   |          |           |
| ChromeleonLocal Development Development Development Development Colder Properties |          |           |
| General Access Control Raw Data Statistics                                        | Locks    |           |
| Cuality Control<br>Canality Control<br>Alfred                                     |          | ××××      |
| Add User or Group                                                                 |          |           |
| Role Name                                                                         | Allow    | Deny      |
| Full Access                                                                       | <b>V</b> |           |
| QC Analyst                                                                        |          |           |
| R&D Analyst                                                                       |          | V         |
| Lab Manager                                                                       |          |           |
| Lead Chemist                                                                      | 3        |           |
|                                                                                   |          |           |
|                                                                                   |          |           |
|                                                                                   |          | OK Cancel |

Restrict access to data vaults, folders within data vaults, and instruments by adding users or groups to access control

# thermo scientific

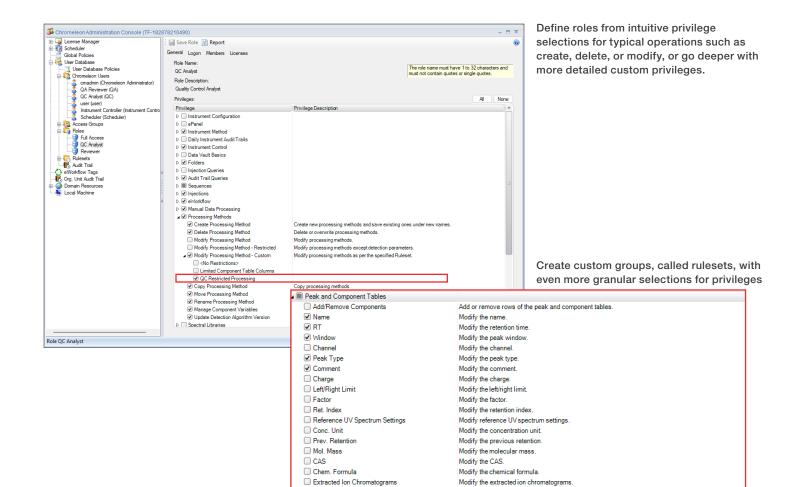

Peptide Group

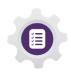

#### **Electronic review**

With the ability to add a review step prior to acquisition, centralized data collection with all the associated data organized per sequence, comprehensive tools to monitor changes in methods and chromatograms, and a three-level electronic signature process, it's easier than ever to transition away from paper.

Modify the peptide group.

|   | New               | P <sub>E</sub> F | Request Acquisition Approval |                   |      |  |  |  |  |
|---|-------------------|------------------|------------------------------|-------------------|------|--|--|--|--|
|   | Save 🧿 Studio 🛃 F | n Per            | Request Acquisit             | vn                |      |  |  |  |  |
| # | UV_VIS_1 ▶ Nar    | n 📥              | Submit                       |                   |      |  |  |  |  |
| 1 | None 🛅            |                  |                              | Blank             |      |  |  |  |  |
| 2 | None              |                  |                              | Calibration Stand | lard |  |  |  |  |
| 3 | None              |                  |                              | Calibration Stand | lard |  |  |  |  |

Set up acquisition privileges in administration to require users to request approval prior to starting a sequence.

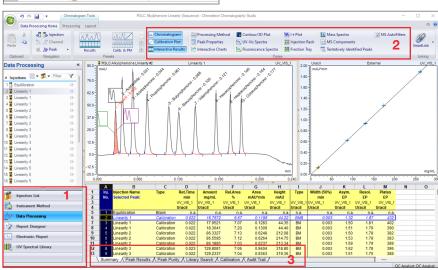

Review all electronic data associated items in a customizable window without navigating elsewhere.

- Navigate through injection list, instrument method information and more with easy left-panel control.
- 2. Add and subtract panes for review or customize the pane options altogether with editable ribbons to focus review on what is relevant.
- 3. Explore each pane deeper with the associated tabs of information

| Version                                          | Date / Time                                                | Operat             | or           | Role                       |                |                    |  |
|--------------------------------------------------|------------------------------------------------------------|--------------------|--------------|----------------------------|----------------|--------------------|--|
|                                                  | 2/20/2023 7:57:51 AM -07:00<br>2/20/2023 7:59:00 AM -07:00 | cmadmin<br>cmadmin |              | Full Access<br>Full Access |                | Changed<br>Changed |  |
|                                                  |                                                            |                    |              |                            |                |                    |  |
| erview 🥊 Sci                                     |                                                            | itandby            |              | Value version 2            | N I            |                    |  |
|                                                  | Property                                                   |                    |              | value version 2            | Value          | version 3          |  |
| <ul> <li>Smart Start</li> <li>General</li> </ul> | up                                                         |                    |              |                            |                |                    |  |
| General     General                              |                                                            |                    |              |                            |                | 1                  |  |
| ∡ s Pump<br>%A                                   |                                                            |                    | 95.0         | [2]                        | 95.0 [%]       |                    |  |
| %B                                               |                                                            |                    | 5.0          |                            | 5.0 [%]        |                    |  |
| %C                                               |                                                            |                    | 0.0[         | -                          | 0.0 [%]        |                    |  |
| %D                                               |                                                            |                    | 0.0[         |                            | 0.0 [%]        |                    |  |
| Flow                                             |                                                            |                    |              | ) [ml/min]                 | 1.100 [ml/min] |                    |  |
| Pressure                                         | 9                                                          |                    |              |                            |                | -                  |  |
| Purge pu                                         | Imp                                                        |                    |              |                            | $\checkmark$   |                    |  |
| ▷ Flush sy                                       | stem                                                       |                    |              |                            | $\checkmark$   |                    |  |
| ▷ Sampler                                        |                                                            |                    |              |                            | $\checkmark$   |                    |  |
| ▷ ColumnOve                                      | en                                                         |                    |              |                            | $\sim$         |                    |  |
| ⊳ UV                                             |                                                            |                    |              |                            |                |                    |  |
| Smart Shutdow                                    | vn                                                         |                    |              |                            |                |                    |  |
| ▷ Pump                                           |                                                            |                    |              |                            | $\sim$         |                    |  |
| Sampler                                          |                                                            |                    | $\checkmark$ |                            | $\checkmark$   |                    |  |
| ColumnOve                                        |                                                            |                    | <u>_</u>     |                            | $\checkmark$   |                    |  |
| Smart Standby                                    | r                                                          |                    |              |                            |                |                    |  |
|                                                  |                                                            |                    |              |                            |                |                    |  |

Compare method versions with icon highlighted menus that expand to allow reviewers to view differences side-by-side.

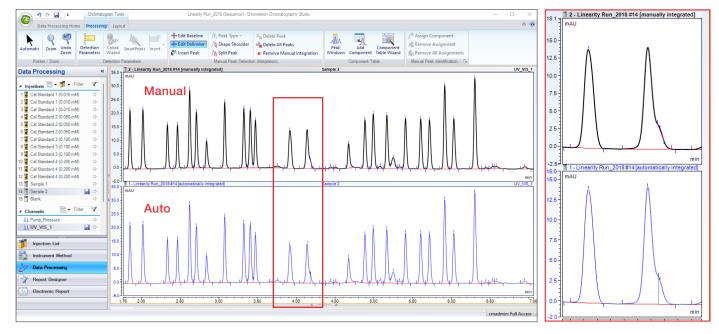

Select the display option to stack auto generated integration with manually integrated versions to visualize and simplify the review of user-made changes.

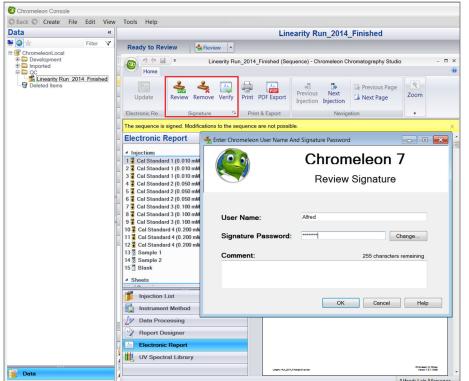

Define electronic signatures for up to three levels (submit, review and/or approval) for individual sequences or incorporate into eWorkflows.

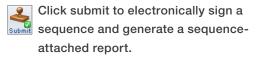

Click review to sign for reviewing and lock the sequence against edits.

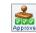

Click approve to sign for the final step in the review process.

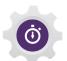

#### Audit trails

Reviewing audit trails with gueries at the administration and instrument level along with adding audit trail events to highlight actions in data review will decrease the effort for this overwhelming activity.

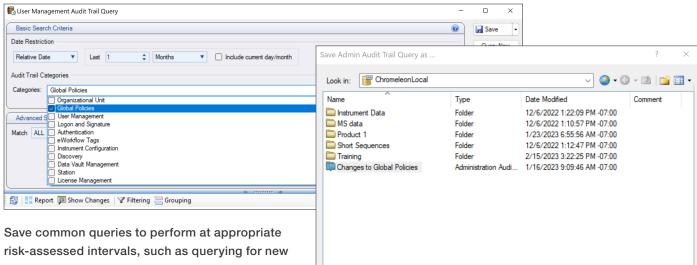

instrument configurations in the past month. Once queried, the results can be utilized to generate a report.

| Changes to   | Global Policies            | Administration Audi | 1/16/2023 9:09:46 AM | -07:00 |        |
|--------------|----------------------------|---------------------|----------------------|--------|--------|
|              |                            |                     |                      |        |        |
|              |                            |                     |                      |        |        |
| Object name: | Changes to Global Policie  | es                  |                      |        | ~      |
| Channel:     |                            |                     |                      |        | ~      |
| Object type: | Administration Audit Trail | Query               |                      |        | ~      |
|              |                            |                     | (                    | Save   | Cancel |

|                           |                               |                   |                                                                                                    |                  |                          | J                       | , ,                       | sk-assessed actions in                             |
|---------------------------|-------------------------------|-------------------|----------------------------------------------------------------------------------------------------|------------------|--------------------------|-------------------------|---------------------------|----------------------------------------------------|
| of policies:              | Audit Trail Events            |                   |                                                                                                    |                  |                          | review                  | with audi                 | t trail events so that cha                         |
| User Mode                 | Audit Trail Event             |                   | Description                                                                                                    |                  |                          |                         | wheed with                | appy to appt icono wit                             |
| Host Name Resolution      | Ext. Report Template Changed  |                   | An external report template has                                                                                                    | here shared      |                          | are ma                  | arked with                | easy-to-spot icons wit                             |
| Aulti-User Logon          | Ext. Spectral Library Changed |                   | The external spectral libraries has                                                                                                   |                  |                          | 1.1.6                   |                           |                                                    |
| jection Locking           | Manual Command Interference   |                   |                                                                                                    |                  | detalle                  | ed informa              | tion about the change.    |                                                    |
| emote Data Vaults         | Instrument Error Occurred     |                   | A manual instrument command was executed while an injection was runnin<br>An instrument error occurred while an injection was running |                  |                          | -                       |                           |                                                    |
| strument Data             | Processing Method Changed     |                   | A processing method has been                                                                                                    |                  | starining                |                         |                           |                                                    |
|                           | Injection Changed             |                   | An injection has been changed                                                                                                    |                  |                          |                         |                           |                                                    |
| tection Algorithm Version | Injection List Changed        |                   | An injection has been added or                                                                                                    |                  | niection list            |                         |                           |                                                    |
| er Templates Location     | Instrument Method Changed     |                   | An instrument method has been                                                                                                    |                  | nje etion nat            |                         |                           |                                                    |
| atermark                  | Report Template Changed       |                   | A report template has been cha                                                                                                    |                  |                          |                         |                           |                                                    |
| Customizations            | Chromatogram Changed          |                   | A chromatogram has been char                                                                                                    |                  |                          |                         |                           |                                                    |
| vileged Actions           | Sequence Properties Changed   |                   | A sequence property has been                                                                                                    |                  |                          |                         |                           |                                                    |
| nail Configuration        | Additional Sequence Start     |                   | A sequence has been restarted                                                                                                    |                  |                          |                         |                           |                                                    |
|                           |                               | F                 |                                                                                                    |                  |                          | -                       |                           |                                                    |
| tion Audit                |                               | Data Audit        | Trail - ATR\ATR_Assay_6month_                                                                                                    | 04Aug2020        |                          |                         |                           | - =                                                |
| ense                      |                               | i 🔁 📄 Repo        | nt 🥦 Show Changes 🏼 🧐 Restor                                                                                                    | e 🧿 Studio 🛛 fro | m 04/08/2020 🔲 🔻 to 0    | 4/08/2020 🗐 🐨 🖓 Filt    | ering 🔚 Grouping 👘        | - 🏭 Find Next -                                    |
| v Data                    |                               | Das Audit Trail E | ntries                                                                                                    |                  |                          |                         |                           |                                                    |
| later                     |                               | #-1 (3            | Name                                                                                                    | Type Versi       | on Date / Time           | ✓ <sup>0</sup> Operator | Operation                 | Comment                                            |
| fit Trail Events          |                               |                   |                                                                                                    |                  |                          |                         |                           | Comment                                            |
| to Reporting Settings     |                               |                   | ATR_Assay_6month_04Aug2020                                                                                                    | Sequence         | 2 04/08/2020 18:35:04 +0 |                         | Uploaded<br>r Aborted Run |                                                    |
| ge Transfers              |                               |                   | ATR_Assay_6month_04Aug2020                                                                                                    | Sequence         | 2 04/08/2020 18:22:22 +0 |                         |                           |                                                    |
|                           |                               |                   | Sample ATR X2                                                                                                    | Injection        | 2 04/08/2020 18:22:21 +0 |                         |                           |                                                    |
|                           |                               |                   |                                                                                                    | Sequence         | 2 04/08/2020 15:31:37 +0 |                         | Started Run               |                                                    |
|                           |                               |                   | ATR_Assay_6month_04Aug2020                                                                                                    | Sequence         | 2 04/08/2020 15:28:46 +0 |                         | Aborted Run               |                                                    |
|                           |                               |                   | ATR_Assay_6month_04Aug2020                                                                                                    | Sequence         | 2 04/08/2020 15:05:46 +0 |                         | Started Run               |                                                    |
|                           |                               |                   |                                                                                                    | Sequence         | 2 04/08/2020 14:41:29 +0 |                         |                           |                                                    |
|                           |                               |                   | Standard 1                                                                                                    | Injection        | 2 04/08/2020 14:41:28 +0 |                         |                           |                                                    |
|                           |                               |                   |                                                                                                    | Sequence         | 2 04/08/2020 14:33:28 +0 |                         | Started Run               |                                                    |
|                           |                               |                   | ATR_Assay_6month_04Aug2020                                                                                                    | Sequence         | 2 04/08/2020 10:46:54 +0 |                         |                           | entered Standard weights                           |
|                           |                               |                   |                                                                                                    | Sequence         | 1 04/08/2020 10:16:37 +0 |                         |                           |                                                    |
|                           |                               |                   | Blank                                                                                                    | Injection        | 1 04/08/2020 10:16:35 +0 |                         |                           |                                                    |
|                           |                               |                   |                                                                                                    | Sequence         | 1 04/08/2020 10:15:09 +0 |                         | Started Run               |                                                    |
|                           |                               |                   | ATR_Assay_6month_04Aug2020                                                                                                    | Sequence         | 1 04/08/2020 10:08:18 +0 |                         | Added to queue            |                                                    |
|                           |                               |                   | ATR_Assay_6month_04Aug2020                                                                                                    | Sequence         | 1 04/08/2020 10:07:59 +0 |                         | Downloaded                |                                                    |
|                           |                               |                   | ATR_Assay_6month_04Aug2020                                                                                                    | Sequence         | 1 04/08/2020 10:07:59 +0 |                         | Downloaded                |                                                    |
|                           |                               |                   | ATR_Assay_6month_04Aug2020                                                                                                    | Sequence         | 1 04/08/2020 10:02:28 +0 | 1:00 jmaxwell           | Save As                   | copied to repeat analysis after instrument failure |
|                           |                               | 4                 |                                                                                                    |                  |                          | <u> </u>                |                           |                                                    |
|                           |                               | Audit Trail Even  | ts for Data Audit Trail Entry #14                                                                                                    |                  |                          |                         |                           |                                                    |
|                           |                               |                   | Name                                                                                                    | Event Ty         | pe Date /                | Time Oper               | ator                      | Description                                        |
|                           |                               |                   |                                                                                                    | Event To         | Date /                   | Time Oper               | ator                      | Description                                        |

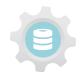

### Qualification

With tools to run qualifications across a larger enterprise installation from the menu in the administration console, or from the menu in each individual stand-alone station, maintaining qualification status is less complex than ever.

| Ging License Manager (ocalhost)     Ging License Manager (ocalhost)     Ging License Manager (oca | : 6 | 🔚 Save 🔛 Report 👯 Audit Trail   🍓 Manage Data Vaults 🔗 Configure Instrument Controller 📓 Installation and Maintenance 🔹 |              |                                  |                                       |             |                          |      |                                |           |                        |                              |              |                 |                             |      |
|----------------------------------------------------------------------------------------------------|-----|----------------------------------------------------------------------------------------------------|--------------|----------------------------------|---------------------------------------|-------------|--------------------------|------|--------------------------------|-----------|------------------------|------------------------------|--------------|-----------------|-----------------------------|------|
|                                                                                                    | -   | Computers                                                                                                    |              |                                  |                                       |             | 👫 Set Maintenance Window |      |                                |           |                        |                              |              |                 |                             |      |
|                                                                                                    |     | Drag a column header here to group by that column.                                                                      |              |                                  |                                       |             |                          |      |                                | Updater + |                        |                              |              |                 |                             | _    |
|                                                                                                    |     |                                                                                                    |              |                                  |                                       |             |                          | . [  | Installation Qualification     |           | Run IQ N               |                              |              |                 |                             |      |
|                                                                                                    |     | Name                                                                                                    | Name Version | Version Instrument<br>Controller | Instrument Controller<br>Last Refresh | Instruments | B Data Vault<br>Service  | Data | Data Vault Service Data Vaults |           | Data Proces<br>Service | View IQ Report Leance Window |              | tenance Window  | End Maintenance Window      | Requ |
| - All Resources                                                                                                    | ×   |                                                                                                    |              |                                  |                                       |             |                          |      |                                |           |                        |                              |              |                 |                             |      |
| Data Vaults                                                                                                    | 1   | nlbre-6r2rv02                                                                                                    | 7.3.0.60606  | Online                           | 0 day(s) 00:50                        | 6           | Online                   | 1    | 0 day(s) 00:47                 | 1         | Enabled                | 1                            |              |                 |                             | True |
| - Instruments                                                                                                    | 2   | nlbre-44dt0n2                                                                                                    | 7.3.0.60606  | Online                           | 0 day(s) 00:48                        | 6           | Online                   | 1    | 0 day(s) 00:09                 | 2         | Enabled                |                              | 02-Mar-20 11 | 00.00 PM +01.00 | 03-Mar-20 3:00:00 AM +01:00 | True |
| System Printers                                                                                                    |     |                                                                                                    |              |                                  |                                       |             |                          |      |                                |           |                        |                              |              |                 |                             |      |
| - Eocal Machine                                                                                                    |     |                                                                                                    |              |                                  |                                       |             |                          |      |                                |           |                        |                              |              |                 |                             |      |
|                                                                                                    | 1   |                                                                                                    |              |                                  |                                       |             |                          |      |                                |           |                        |                              |              |                 |                             |      |

Select the menu option from the console in order to start the Qualification process.

Choose the qualification checks for the system to run.

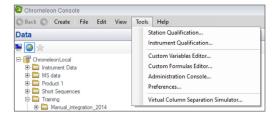

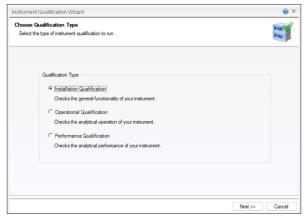

Generate and retain the resulting report once the process completes.

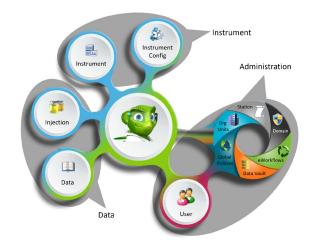

#### Conclusion

Chromeleon CDS delivers an easy-to-adopt, easy-to-evolve, and easy-to-deploy software that can support the bedrock of a compliant system.

Meet the challenges of access control, electronic data review, audit review, and qualification with Chromeleon CDS

Built for Stability. Built for Performance. With no compromise.

### Learn more at thermofisher.com/chromeleon

For Research Use Only. Not for use in diagnostic procedures. © 2023 Thermo Fisher Scientific Inc. All trademarks are the property of Thermo Fisher Scientific Inc. or its subsidiaries. This information is presented as an example of the capabilities of Thermo Fisher Scientific Inc. products. It is not intended to encourage use of these products in any manners that might infringe the intellectual property rights of others. Specifications, terms and pricing are subject to change. Not all products are available in all countries. Please consult your local sales representative for details. SP70761-EN 0323

## thermo scientific